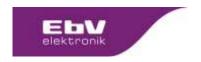

Content: Release Client: EbV

## Table of contents:

| 1 | Update 2.2.37288 from 15.07.2020 |                 | 1 |
|---|----------------------------------|-----------------|---|
|   | 1.1                              | New Feature     | 1 |
|   | 1.2                              | Troubleshooting | 1 |
| 2 | Safety instructions              |                 | 2 |
| 3 | Update path for manual call      |                 | 2 |

#### 1 Update 2.2.37288 from 15.07.2020

The update is available for

- heatcon! EC 1321
- heatcon! EC 1351

**ACHUTNG:** Due to technical reasons, this update must be installed before **01.08.2021** in order to keep the devices update-capable. All systems still running with a version <2.2.xxxxx after 01.08.2021 will no longer be able to receive updates via the Internet.

#### 1.1 New Feature

# Room cooling manual

The heatcon! system has been expanded to include the "manual room cooling" function. The function enables room cooling independent of the energy generator. The system is switched from heating to cooling and uses available (external) cooling energy in connection with heatapp! gateway and heatapp! floor. The channels of the heatapp! floor are opened when cooling is activated if the setpoint temperature is exceeded. A heating request existing in the system is blocked.

The detailed description of the function can be found in the heatcon! product documentation at https://ebv-gmbh.eu/downloads/.

### 1.2 Troubleshooting

- The screed function has been corrected so that the time periods now run correctly
- Fault messages are now generated during exhaust gas monitoring
- Free heating circuits at the heatcon! EM are now also displayed if not all mixer circuits are used on the heatcon! EC are used.
- The outdoor sensor detection for an OT cascade has been improved
- For a modulating 0-10V energy generator, the possibility is created to parameterise a boiler return sensor. This also allows the "temperature spread" switch-on mode to be selected.
- The function storage follow-up time for a second hot water function via a second heatcon! EC has been implemented.
- Display of cooling symbol corrected for existing heating request.

Release Notes 2.2.37141 vom 15.07.2020 EN.docx

FB-C0100: created:12.06.18/SK modified:07.09.18 / Rev.: 04/SK

Page 1from 2

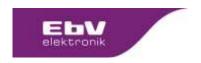

# 2 Safety instructions

It is always advisable to make a data backup **before** updating. To do this, select "Settings > System > System management" in the app and create a data backup on a USB memory stick that is plugged into the heatcon! EC.

Hint: A data backup can only be made for heatapp! base / base T2B / heatcon! EC. A data backup of

the heatapp! gateway is not possible.

After the data backup, carry out the updates. Do **not disconnect the power supply of the units during the update**. Depending on the size of the system and the speed of the Internet connection, the updates can take up to 20 minutes and are only completed when the LED(s) light up dark green again.

## 3 Update path for manual call

Settings > System > System Management Settings > Gateway > System Management